## **Updating Forms Section**

<u>Step 1:</u> Go to <u>https://eku.campuslabs.com/engage/</u> and click "Sign In" at the top right corner (as seen below).

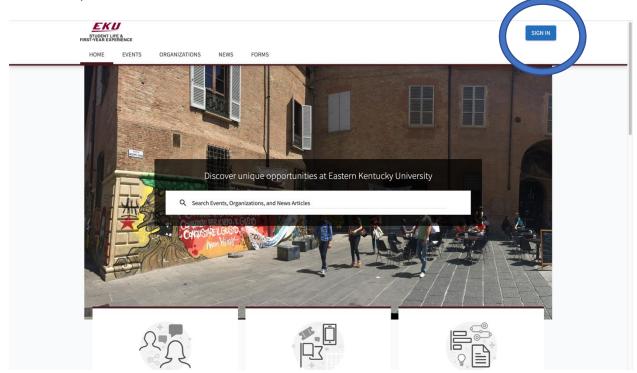

Step 2: Enter your EKU Email credentials to log into the system.

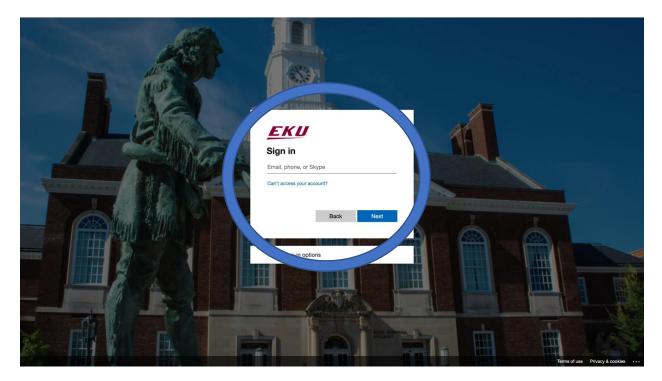

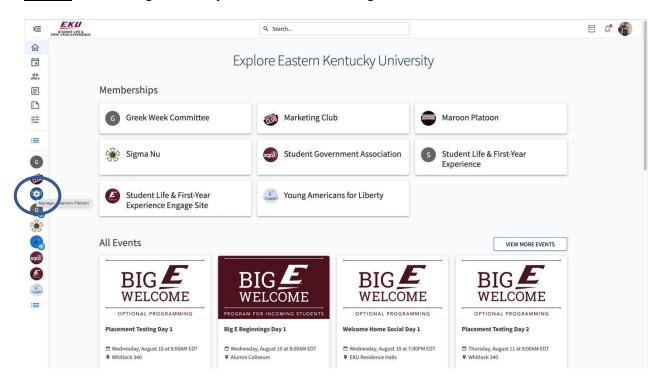

**<u>Step 3:</u>** Find the organization you would like to manage on the left menu.

Step 4: Click the organization on the left menu and click the "News" button.

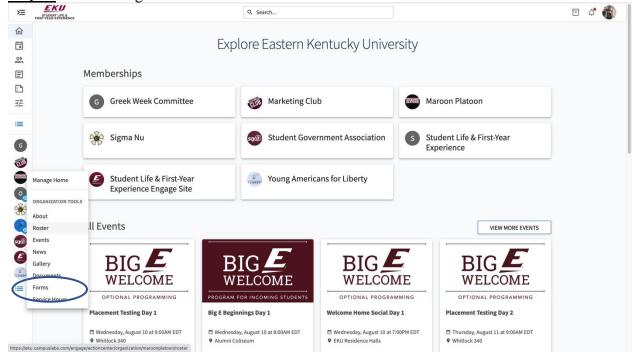

**<u>Step 5</u>**: From this page you will be able to create forms for your organization. You can create forms by clicking the 3 dots next to the "Forms" icon, you can also edit existing forms by clicking the 3 dots next to them.

| ≫⊒                                                                      | STUDENT LIFE &<br>FIRST-YEAR EXPERIENCE |                                                                   | Q. Search                                                                                                    | t 🗘 🛱         |  |  |
|-------------------------------------------------------------------------|-----------------------------------------|-------------------------------------------------------------------|----------------------------------------------------------------------------------------------------|---------------|--|--|
| ☆<br>□                                                                  |                                         | Manage Forms                                                      |                                                                                                    |               |  |  |
| ð                                                                       |                                         | Q Search Forms                                                    | Forms                                                                                                    |               |  |  |
| E                                                                       |                                         | Text entered in the search bar will automatically filter results. | Showing 1 - 2 out of 2                                                                                                    | + Create Form |  |  |
| ∎<br>≣                                                                  |                                         | Sort By                                                           | Ideas For Improvement<br>Start Date: Thu, Jun 2, 2022 10:45 AM EDT, End Date: Fri, Dec 16, 2022 11:55 AM EST                                                                                                    | Bulk Archive  |  |  |
| =                                                                       |                                         | Form Name 👻 🛧                                                     | Total Submissions: 0 Pending: 0 Approved: 0 Denied: 0 Received: 0                                                                                                    |               |  |  |
| G<br>(1)<br>(1)<br>(1)<br>(1)<br>(1)<br>(1)<br>(1)<br>(1)<br>(1)<br>(1) |                                         | Status ^                                                          | Maroon Platoon Executive Council Application<br>Start Date: Wed, May 4, 2022 4:27 PM EDT, End Date: Tue, May 31, 2022 11:59 PM EDT<br>Total Submissions: 3 Pending: 0 Approved: 2 Denied: 1 Received: 0<br>Showing 1 - 2 out of 2 | 1             |  |  |
|                                                                         |                                         | Filters ^                                                         | < PREV                                                                                                    | NEXT >        |  |  |
|                                                                         |                                         | Accepting Submissions     Has Pending Submissions     Featured    |                                                                                                    |               |  |  |
| <b>ک</b><br>ا                                                           |                                         |                                                                   |                                                                                                    |               |  |  |

**<u>Step 6</u>**: By clicking "Create Form" you can edit the form name and the properties of the form. To create the form's questions make sure you enter in the date you want it to be enabled and click the enable icon, then click save.

| Æ           | STUDENT LIFE &<br>FIRST-YEAR EXPERIENCE |     |                                                                                                    | Q Search                            |                    | - | Ų. |   |
|-------------|-----------------------------------------|-----|----------------------------------------------------------------------------------------------------|-------------------------------------|--------------------|---|----|---|
| ☆<br>言<br>ぷ |                                         | < 1 | BACK TO FORMS                                                                                                    |                                     |                    |   |    |   |
|             |                                         |     | orm Properties<br>I Form Name and save settings to reveal all form options                                                                                                    |                                     |                    |   |    |   |
| :=          |                                         |     | Settings                                                                                                    |                                     | No Unsaved Changes |   |    | ľ |
|             | (                                       |     | Form Name<br>Form Name<br>Form Name must not be left blank<br>Form Status<br>Enabling this option makes this form available for use<br>the end date if they begin the form during the active w<br>This form is not currently accepting submission<br>• Form Status is Disabled. |                                     | It past            | ) |    |   |
|             |                                         |     | Active From<br>08/03/2022 01:20 pm                                                                                                    | Active Until<br>09/03/2022 01:20 pm |                    |   |    |   |
|             |                                         |     |                                                                                                    |                                     |                    |   |    |   |

| Inclure Inclusion of an asygin reviewers deny, and give feedback on submissions. When this option is disabled all submissions are automatically marked as received with no additional action required.   Reviewer Workflow Steps   Please Note: When disabling this option all existing reviewers will be reset to level 1 regardless of their current level.   Mode Submissions From Public Users When enabled any one can create a submission without being logged in. Please Note: Enabling this option automatically enables Allow Multiple Submissions. DISABLED DISABLED DISABLED DISABLED Submitter Identified Reviewers When enabled when allowing submissions from public users. DISABLED DISABLED                                                                                                    |        |                                                                                                    |            |  |
|----------------------------------------------------------------------------------------------------|--------|----------------------------------------------------------------------------------------------------|------------|--|
| Require Review and Approval Process DARKER   The meabled you can assign reviewers to additional action required. DARKER   Review Workflow Steps DARKER   The meabled approval Proble Users DARKER   More submissions From Public Users DARKER   More submissions From Public Users DARKER   More submissions from Public Users DARKER   More submissions from Public Users DARKER   More submissions from Public Users DARKER   More submissions from Public Users DARKER   More submissions from Public Submissions DARKER   More submission without being legged in. Please Note: Enabling this option automatically enables Allow   More submissions from public Submissions   More submission without being legged in. Please Note: Enabling this option automatically enables Allow   More submission without being legged in. Please Note: Enabling this option automatically enables Allow   More submission without being legged in. Please Note: Enabling this option automatically enables Allow   More submission without being legged in. Please Note: Enabling this option automatically enables Allow   More submission without being legged in. Please Note: Enabling this option automatically enables Allow   More submission without being legged in please Note: Enabling this option automatically enables Allow   More submitseri fleaged enablishes   More submitseri fleaged enablishes   More submitseri fleaged enablishes   More submitseri fleaged enablishes   More submitseri fleaged enablishes   More submitseri fleaged enablish |        | When enabled this form is listed on your community's public forms list.                                                                | ENABLED    |  |
| When makind you can assign reviewers to supprove, deray, and give feedback on submissions. When this option is disabled all submissions   Reviewer Workflow Steps   Please Note: When disabling this option all existing reviewers will be reset to free!   Allow Submissions From Public Users Making existing status association of the reviewer will be reset to free! Mining existing and existing reviewers stating reviewers will be reset to free! 1 regardless of their cirrent test. Mining existing existing existing reviewers and their gloged in Please Note: Enabling this option automatically enables Allow Submissions Require Name and Email on Public Submissions DISALED DisalED Mining existing existing reviewers and prove their individual submission. Require Name and Email on Public Submissions from public users. Submitter Identified Reviewers DisalED DisalED                                                                                            |        |                                                                                                    |            |  |
| Allow Submissions From Public Users DISABLED     When enabled anyone can create a submission without being logged in. Please Note: Enabling this option automatically enables Allow     Require Name and Email on Public Submissions     DISABLED     DISABLED           DISABLED </td <td></td> <td>When enabled you can assign reviewers to approve, deny, and give feedback on submissions. When this option is disabled all submissions</td> <td>DISABLED</td> <td></td>                                                                                                    |        | When enabled you can assign reviewers to approve, deny, and give feedback on submissions. When this option is disabled all submissions | DISABLED   |  |
| Allow Submissions From Public Users DISABLED     When enabled anyone can create a submission without being logged in. Please Note: Enabling this option automatically enables Allow     Require Name and Email on Public Submissions     DISABLED     DISABLED           DISABLED </td <td></td> <td>Please Note: When disabling this option all existing reviewers will be reset to level 1 regardless of their</td> <td></td> <td></td>                                                                                                    |        | Please Note: When disabling this option all existing reviewers will be reset to level 1 regardless of their                            |            |  |
| Allow Multiple Submissions   This option is automatically enabled when allowing submissions from public users.   Submitter Identified Reviewers   When enabled the submitter may specify up to five reviewers for their individual submission.   Mene nabled the submitter Identified Reviewer Per Submission   DISABLED   Instructions (optional)   Enter descriptive text to tell your submitters whose email address(es) to enter as Submitter Identified                                                                                                    |        | When enabled anyone can create a submission without being logged in. Please Note: Enabling this option automatically enables Allow     | DISABLED D |  |
| This option is automatically enabled when allowing submissions from public users.          Submitter Identified Reviewers       DISABLED         When enabled the submitter may specify up to five reviewers for their individual submission.       DISABLED         Require at Least One Submitter Identified Reviewer Per Submission       DISABLED         Instructions (optional)       Instructions (optional)         Enter descriptive text to tell your submitters whose email address(es) to enter as Submitter Identified       Enter descriptive text to tell your submitters whose email address(es) to enter as Submitter Identified                                                                                                    |        | Require Name and Email on Public Submissions                                                                                           |            |  |
| When enabled the submitter may specify up to five reviewers for their individual submission.         Require at Least One Submitter Identified Reviewer Per Submission         Instructions (optional)         Enter descriptive text to tell your submitters whose email address(es) to enter as Submitter Identified                                                                                                    |        |                                                                                                    | DISABLED 💭 |  |
| Instructions (optional) Enter descriptive text to tell your submitters whose email address(es) to enter as Submitter Identified                                                                                                    | )      |                                                                                                    | DISABLED 🗩 |  |
| Enter descriptive text to tell your submitters whose email address(es) to enter as Submitter Identified                                                                                                    |        | Require at Least One Submitter Identified Reviewer Per Submission                                                                      |            |  |
| Enter descriptive text to tell your submitters whose email address(es) to enter as Submitter Identified                                                                                                    | 2<br>2 | Instructions (optional)                                                                                                    |            |  |
|                                                                                                    |        |                                                                                                    |            |  |
|                                                                                                    |        |                                                                                                    |            |  |

**Step 7:** After naming the form and enabling it you will be able to see the "Reviewers" "Outline" and "Edit Questions" icons. The "Reviewers" icon can be used to give permission to people in or outside of your organization to approve and review submissions on your form. The "Outline" icon will allow you to overview your form and see the different pages for each section. The "Edit Questions" icon will allow you to create different questions from templates to add to your form.

| ×                                                                                                    | EKU<br>REFYGA EXPERIC                                                                                                    | Q Search                                                                                                    | E 🗳 🚯 |
|----------------------------------------------------------------------------------------------------|----------------------------------------------------------------------------------------------------|----------------------------------------------------------------------------------------------------|-------|
|                                                                                                    | Edit - test                                                                                                    | ROPERTIES REVIEWERS OUTLINE EDIT QUESTIONS                                                                                                 | AGE   |
|                                                                                                    | Form Properties                                                                                                    | C SHARE                                                                                                    |       |
| :=                                                                                                    | Settings                                                                                                    | No Unsoved Changes                                                                                                    |       |
|                                                                                                    | Form Name<br>test<br>Form Name must not be left blank                                                                                                    |                                                                                                    |       |
| <ul> <li>3</li> <li>3</li> <li>4</li> <li>5</li> <li>5&lt;</li></ul> | Form Status<br>Enabling this option makes this form available for us<br>the end date if they begin the form during the active<br>Active From<br>08/03/2020 01:20 pm | ENABLED  Se within the dates and times specified below. Please Note: Users can still submit past window.  Active Until 09/03/2023 01:20 pm |       |
|                                                                                                    |                                                                                                    |                                                                                                    |       |

**Step 8:** By Clicking "Edit Questions" you will be able to create different pages and add questions under each page.

| ≥              | EKU<br>STUDENT LIFE &<br>FIRST-YEAR EXPERIENCE |                           | Q Search                                             |                                           |                                                                    | e 🗘 🚯 |
|----------------|------------------------------------------------|---------------------------|------------------------------------------------------|-------------------------------------------|--------------------------------------------------------------------|-------|
| 仚              |                                                | ← BACK TO FORMS           |                                                      |                                           |                                                                    |       |
| İ              |                                                | test                      |                                                      |                                           | FORM PROPERTIES                                                    |       |
| ð              |                                                |                           | Page 1                                               |                                           |                                                                    |       |
| ≣              |                                                | ADD PAGE BEFORE THIS PAGE |                                                      |                                           | ADD PAGE AFTER THIS PAGE                                           |       |
|                |                                                |                           |                                                      |                                           |                                                                    |       |
|                |                                                | PAGE LIST                 |                                                      |                                           | PAGE PROPERTIES                                                    |       |
| :=             |                                                |                           |                                                      |                                           |                                                                    |       |
| G              |                                                |                           |                                                      |                                           |                                                                    |       |
|                |                                                |                           |                                                      |                                           |                                                                    |       |
|                |                                                |                           |                                                      |                                           |                                                                    |       |
|                |                                                | AddMass                   |                                                      |                                           |                                                                    |       |
| <b>9</b><br>** |                                                | Add New                   |                                                      |                                           | ,                                                                  |       |
|                |                                                | Check Box List Ra         | ødio Button List                                     | Text Field                                |                                                                    |       |
| (3)            |                                                |                           | allo Button List<br>a question (Choose one from few) | User generated answer (Fill in the blank) | Drop Down List<br>Single answer to question (Choose one from many) |       |
| sqái           |                                                |                           |                                                      |                                           |                                                                    |       |
|                |                                                | 100 E                     | V                                                    | E                                         | *                                                                  |       |
| FORME          |                                                |                           | ngle Check Box<br>affirm (Agree to the above)        | Ranking<br>Prioritize multiple answers    | File Upload<br>Upload a file                                       |       |
| :=             |                                                |                           |                                                      |                                           |                                                                    |       |
|                |                                                |                           |                                                      |                                           |                                                                    |       |
|                |                                                |                           |                                                      |                                           |                                                                    |       |